# **Race Day Portal, the heart of Axis**

## **An Axis Education Article**

The R2W Axis is all about presenting accurate information which includes our R2W Ratings in the most simple, beneficial and interactive way possible. With that in mind the Race Day Portal (RDP) provides a thorough view into a day's racing. Once you have imported and loaded a race day into the RDP you can easily move from race to race without having to leave the main screen. This can be especially important as on a Saturday, races come around quickly. Any unnecessary and additional time spent on tasks that take you away from the main screen could be costly. Our RDP accommodates all the TAB races, horses, ratings, stats, past data and much more including live TAB prices, results, scratchings, track condition changes and race time changes. This wealth of data is able to be accessed quickly using the RDP interface with our Stack-On Display architecture. All necessary data is available as a matter of just a mouse click or two. To start, just select your date from the Days Available grid.

# **Race Day Portal**

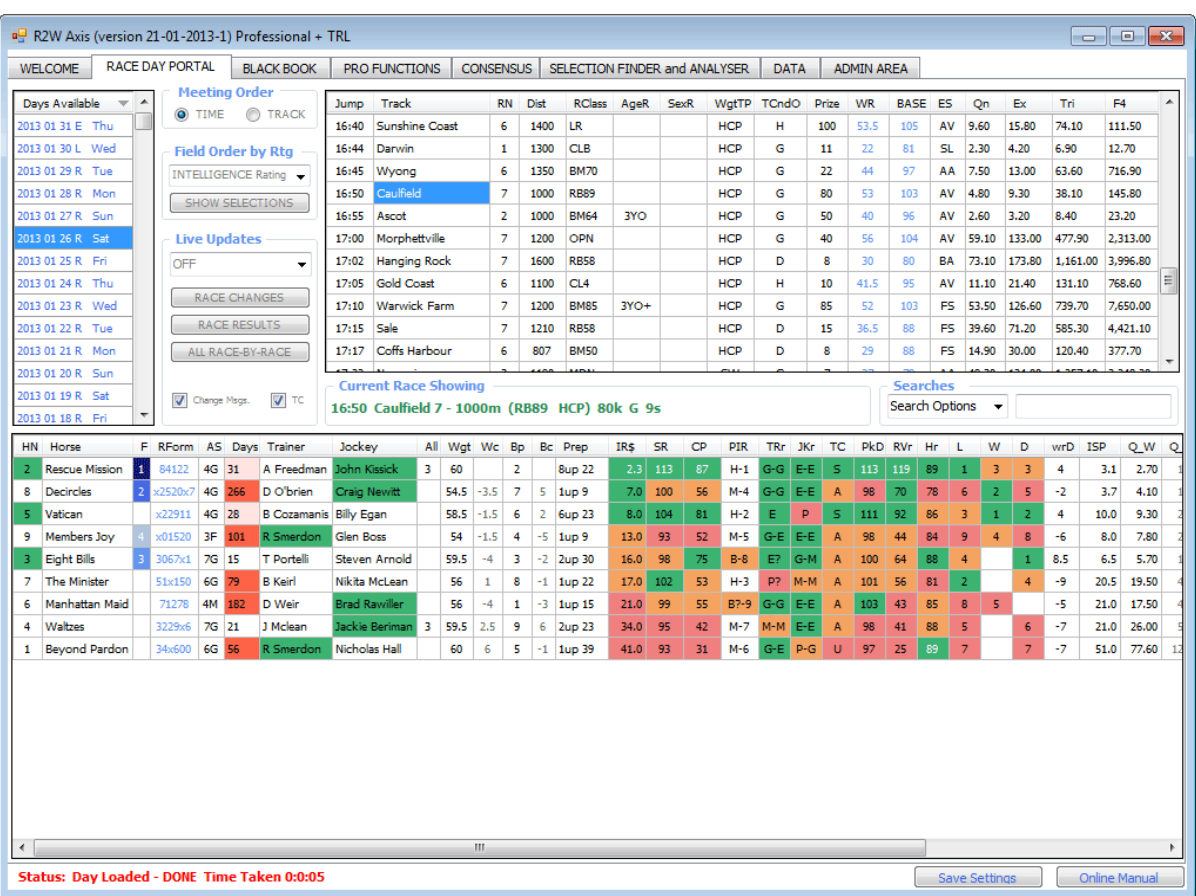

### **Races View**

The top grid that you'll see in the RDP is the races view. Here you will find a summary of all the races with a range of helpful details. They can be sorted using either race time or by meeting. You can even choose to have just one meeting displayed only. You can manually change the track conditions for a race and print the form for the meeting via our legacy print option for those that like to have a hard copy. You can select a race by clicking on it in the grid. Other options are available using a right mouse click menu.

### **Horses View**

When the race day is first loaded into the RDP you are presented with a list of all the runners during that day. This could be useful to those that are wanting to search for a particular horse, jockey or trainer using the available search options. When you select a race, the horses that are running in that event are displayed including other key detail. To assist you in isolating the main chances, there is a default colouring scheme that is applied to many of the columns that contain the more important information. This colour scheme operates in similar fashion to what a traffic light would. **Green** = good, **Orange/Yellow** = some caution required and **Red** = negative factors. The information affected by the traffic light colouring system includes but is not limited to ratings and key ranking data.

There are many additional functions available for each horse that can be accessed using the right click menu. Past starts view, making and editing comments, Personal Horse Flags (PHF), manually scratching a horse and all Black Book options. As we anticipated that past form will be a frequent destination (especially for professional clients) you can also trigger the Past Starts view by clicking on the 'RForm' column.

### *Black Book Automation* – **never miss a black book horse**

Axis automates the Black Book to seamlessly integrate your Black Booker (Flags) into the program, but before it does that, there is another feature of the program that can automatically manage your flags expiration.

### *Daily Systems Automation* – **never miss a system selection**

Axis automates the running of systems that the clients sets up as those that are to be run on the race day, when a day is loaded into Race Day Portal (RDP). Axis allows the user to run any system group or a number of system groups; show the selections in text and in the RDP in the Race and Horse grids. Not only that, it can seamlessly run the systems when new changes are downloaded from Live Updates, display them and notify the user of any selection changes in text and also by 'Saying It' based on the users settings. Once results are known they are also included in the printout. Simply put, you will not miss out on a system selection if you have Axis doing the work!

### **Form Study Aids**

### **Early Speed Grid**

Clicking this in the right click menu, a window will open that allows the user to see a graphical representation of the early speed of each horse relative to the other competitors in the race. Included is rail position along with the likely early speed velocity type for each horse. Also included is visual of the track layout and Barrier analysis for that distance dynamically generated. Additional analysis is possible as the analysis

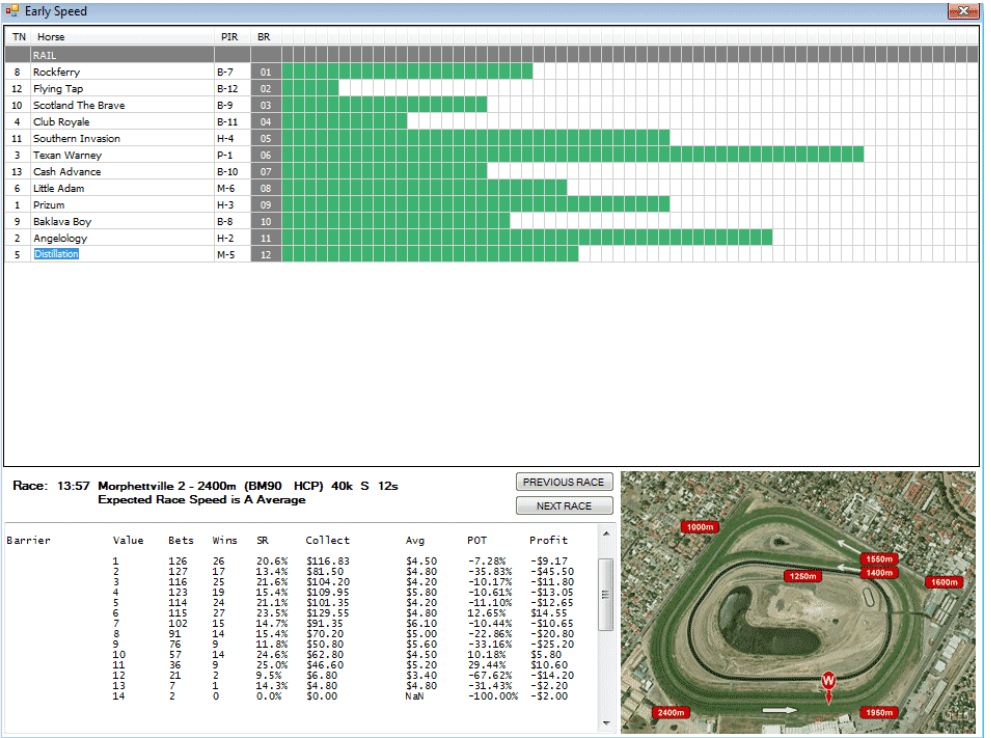

settings are user set. Having this information at your finger tips ensure that you can easily recognise which horses might be suited by the early speed configuration and their position in respect to the rail.

### **Field Compare and Previous Encounters**

Clicking this in the right click menu, a window will open that allows the user to compare horses ratings as if these horses ran in the same race (even if they hadn't) in each of their last 3 starts. A feature that is totally unique to and pioneered by R2W.

Also you can now view actual previous

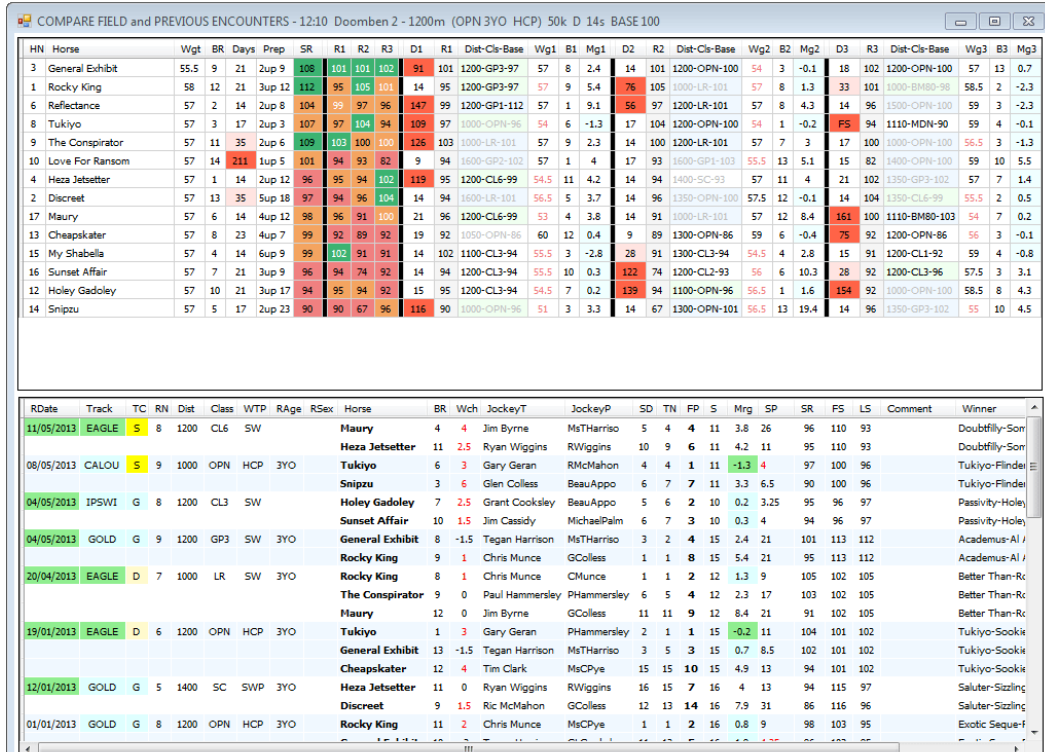

encounters for each horse in today's race. The idea of comparing previous encounters is not new, however being able to isolate a particular horse in this manner is. For professional clients this module is further expanded with the Advanced Compare that allows user to filter all past starts for all horses engaged in today's race in one screen.

Daily Sectionals (DS) from Vince Accardi at [http://dailysectionals.com.au](http://dailysectionals.com.au/) can be imported into Axis for convenient and efficient analysis in the above modules. The depth and breadth of the information is such that only with a program like Axis can you gain a full appreciation and understanding of this unique and cutting edge product.

### **My Assessment module**

My Assessment module allows clients to make changes to ratings or completely rework the race to arrive at their own rating and prices for the race. Clients have at their disposal over 150 columns of

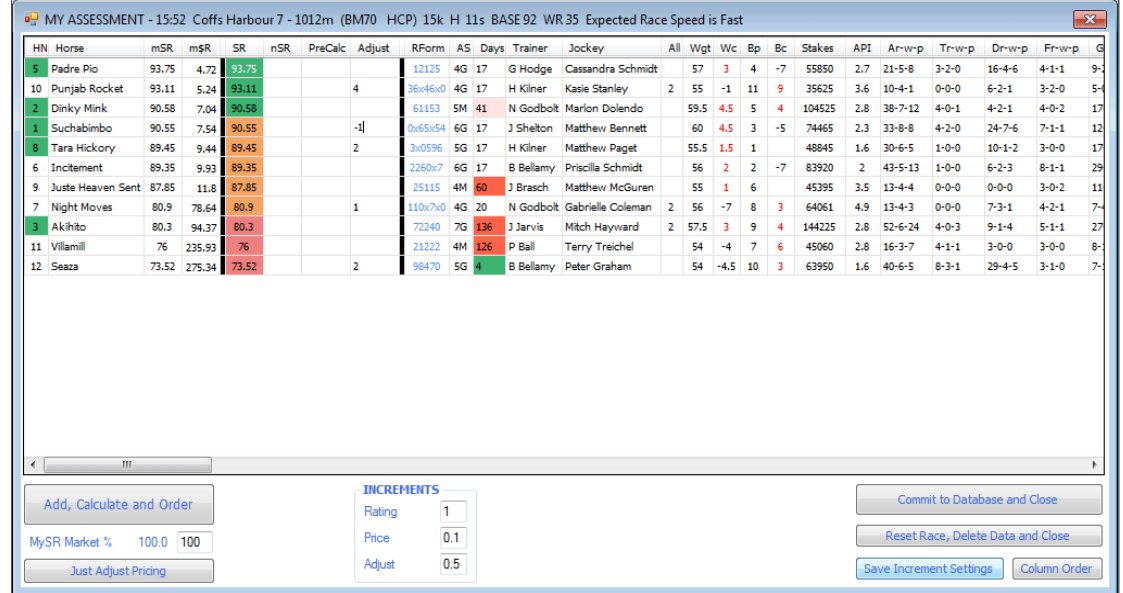

information from stats to last 3 starts to assist them in applying bonuses and penalties to horses. This can be done manually or using the PreCalc function where R2W can program customised calculations to take the hard, error prone and time consuming task much easier. These are private and confidential calcs only available to the client that has requested and payed for them.

The resultant ratings are then converted to prices and displayed in the Race Day Portal. One of the most important differences with our software is that a client can then test and analyse their opinions (ratings/prices). While our competitors allow users to change or adjust ratings, the races that are adjusted are mixed with races that are not adjusted making it impossible to gauge the performance of the adjustments that clients perform. Not so with our R2W Axis, we understand what punter require!

### *Jockey and Trainer Analysis* – **detailed and dynamic statistics**

Axis can help you uncover more profits by answering unique questions in regards to jockey and trainer statistics in a manner not available in any other racing software. It delivers this information dynamically in real time, calculated from your resulted Axis

data. Clients are able to construct customised queries with regard to single jockey or trainer or a list of jockeys and trainers that reveals information that most punters just don't have access to, further extending your punting edge with R2W Axis.

### **Other Functions**

There are many other functions available to the user from the RDP window. They represent ability to change the sorting of races and ratings as well as Live updates and the display of results.

**Live Update Source** selection dropdown list allows you to select the source of your live prices and updates. The options are QLD, NSW and VIC TAB and combinations thereof. Live updates include track condition changes, race jump time changes, scratchings and the prices for each horse. This works on a 'pull' method where you request the updates whenever you require them. Simply click the race to receive the latest updates. By doing this you save you bandwidth and unnecessary updating.

Whenever the software detects a change has occurred, other than a price change, it will apply the change and immediately recalculate/resort the race. Factors such as barrier positions, rated prices and early speed grids will now reflect any change that has occurred without the need for you to do anything manually.

**Race Order by Ratings** will display the horses in a race based on whatever rating you have chosen. By default it is our speed rating however you are free to make any change should you prefer.

**All scratchings and changes** is a button that allows you to get all the days' scratchings, track condition changes and Race Jump time changes in one bulk process. Don't forget to set your time differences from that of NSW time (Admin Area) in order to have your race times displayed in your local time.

**Show Today's Results** allows you to see how our ratings are performing today, it's an efficient means of providing you with an instant summary of the whole days results. Displayed are all the ratings results, and when a race is not resulted, what you see is the top pick for that rating.

Having functional access to all the information that you need to make your punting more profitable and enjoyable doesn't have to be complicated. We use an almost identical interface in our own program. The best compliment that we have received on our RDP is to have it described as simple yet effective.